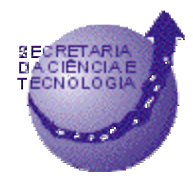

**GOVERNO DO ESTADO DO RIO GRANDE DO SUL SECRETARIA DA CIÊNCIA E TECNOLOGIA DIVISÃO DE SISTEMAS DE INFORMAÇÃO**

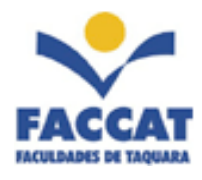

**Projeto** E-Market**: Mercado Virtual para Comércio Eletrônico de Empresa para Empresa voltado para a Indústria e o Comércio da Região**

Francisco Assis Moreira do Nascimento Coordenador do Projeto

> Relatório de Atividades Período Setembro/Dezembro 2002

Taquara, Dezembro de 2002.

# **1Introdução**

Este projeto tem como principal objetivo, o desenvolvimento e a implementação de um "Mercado Eletrônico Virtual" [Tre01] voltado especificamente para a indústria e o comércio da região do Vale do Paranhana. Com este mercado virtual, todas as empresas participantes passarão a contar com um espaço, para não somente exporem os seus produtos, como principalmente interagirem, realizando suas transações comerciais eletronicamente via Internet.

Toda a tecnologia desenvolvida com a realização do projeto e implementação do mercado virtual será posta à disposição de todos sem custos, o que incluirá os programas bem como as documentações de como utilizá-los, além de manuais de criação e operação do mercado virtual.

Neste relatório são descritas as atividades e metas previstas e alcançadas no segundo quadrimestre de andamento do projeto.

# *1.1Metas Estabelecidas*

Como já descrito no relatório do primeiro quadrimestre de realização do projeto, para se atingir o objetivo do projeto, foram estabelecidas as seguintes metas, a serem alcançadas através de atividades distribuídas em quatro fases correspondentes:

**Primeira Fase** (abril-dezembro 2002): desenvolvimento de estratégias e técnicas para o comércio eletrônico empresa para empresa da região, junto com a montagem da infraestrutura computacional do mercado virtual.

**Segunda fase** (janeiro-abril 2003): implementação de um mercado virtual usando a infraestrutura computacional montada na fase anterior.

**Terceira fase** (maio-agosto 2003): integração das empresas da região ao mercado virtual, envolvendo treinamentos para as empresas sobre tópicos avançados em comércio eletrônico.

**Quarta fase** (setembro-outubro 2003): operacionalização e manutenção do mercado virtual, quando serão testadas todas as funcionalidades do mercado virtual, sendo simulada a realização de transações entre as empresas e o processo de atualização do mercado virtual.

# *1.2Metodologia do Projeto*

Conforme apresentado no relatório do primeiro quadrimestre, para o desenvolvimento do projeto foram planejadas as seguintes atividades, listadas no cronograma abaixo:

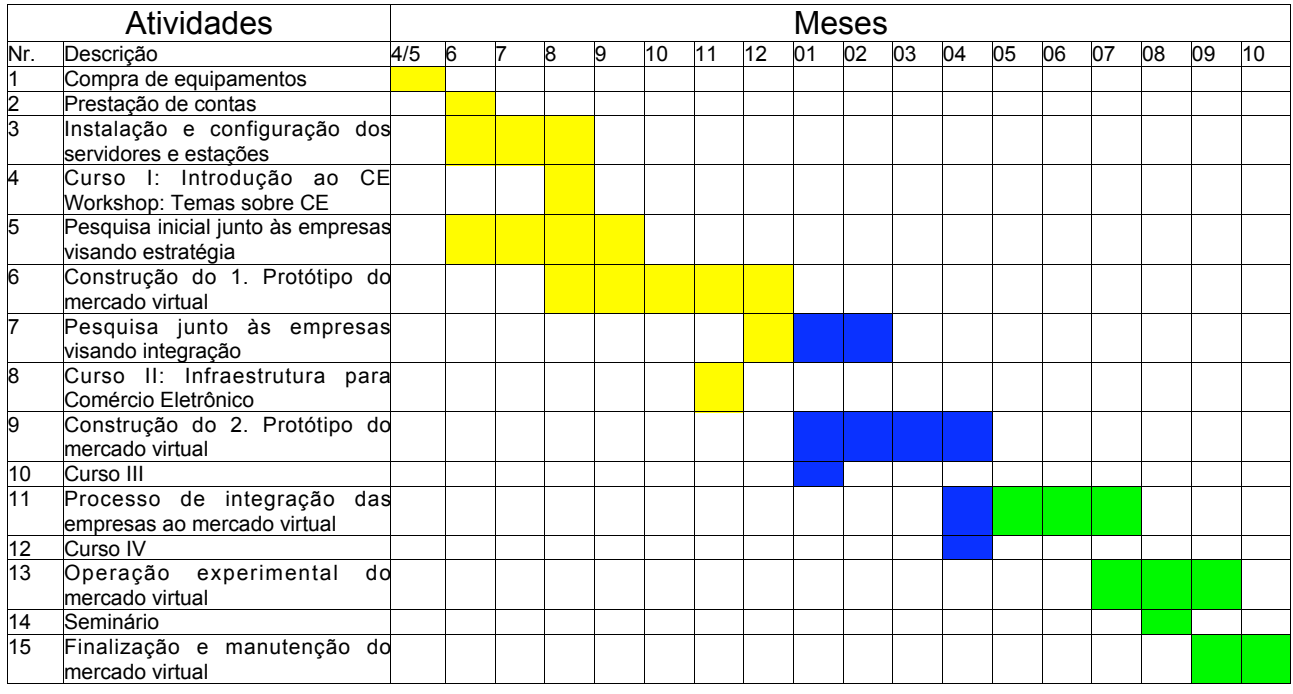

Neste relatório, serão detalhadas as atividades realizadas no periodo de setembro até a primeira metade de dezembro, voltadas para a conclusão da primeira fase do projeto e implementação do primeiro protótipo do mercado virtual. Cada uma delas será apresentada detalhadamente na próxima seção.

# **2Atividades Realizadas**

Dentre as atividades realizadas durante o segundo quadrimestre de andamento do projeto, pode-se destacar as seguintes:

# *2.1Atualizações e novas configurações*

Com o lançamento do novo Red Hat Linux versão 8.0 (http://www.redhat.com), foram providenciadas novas instalações do sistema operacional em todas as máquinas do projeto, incluindo servidores e estações de trabalho.

Além da nova versão do sistema operacional, os vários programas que são utilizados pelo mercado virtual também tiveram suas novas versões instaladas, incluindo o servidor Apache, os gerenciadores de banco de dados MySQL (http://www.mysql.org) e Postgresql (http://www.postgresql.org), além dos utilitários Mozilla (http://www.mozilla.org), Gimp (http:www.gimp.org) e OpenOffice (http://www.openoffice.org), dentre outros.

A configuração do firewall do portal foi melhorada usando regras mais efetivas para o iptables. Com isto, o servidor Web agora está melhor protegido, por meio do uso de regras de re-direcionamento (NAT – *Network Address Translation*) [Tox01]. Também deuse início à instalação da ferramenta Snort e ACID como frontend para implementar a detecção de intrusão.

# *2.2Treinamento dos bolsistas*

Durante este segundo quadrimestre, o projeto contou com um funcionário e cinco bolsistas patrocinados pela FACCAT (estes serão apresentados na próxima seção). Os bolsistas foram selecionados dentre alunos dos cursos de graduação em Sistemas de Informação e em Engenharia de Produção.

Como ambos os cursos começaram suas atividades recentemente (Sistemas de Informação está no seu terceiro semestre e Engenharia de Produção em seu primeiro semestre), tem-se alunos com pouca experiência em Informática e programação para a Internet. Tendo em vista este aspecto, o coordenador do Projeto se envolveu com o treinamento dos alunos para o uso das várias ferramentas e técnicas necessárias para o trabalho no projeto.

Os bolsistas, bem como o funcionário da FACCAT, foram orientados:

- -no uso do sistema operacional Linux e de suas ferramentas
- -na edição de páginas para a Internet usando ferramentas de software livre, como Bluefish e Mozilla (seu editor de páginas HTML)
- -na aplicação de recursos básicos da linguagem PHP para criação de páginas dinâmicas

Os bolsistas também participaram de cursos de extensão, oferecidos pelo curso de Sistemas de Informação da FACCAT, sobre o sistema operacional Linux e a linguagem PHP.

Ao longo do desenvolvimento do projeto, os bolsistas também foram tendo contato com os conceitos básicos e as tecnologias relacionadas com o comércio eletrônico, sempre sob orientação do coordenador do projeto.

Estas atividades de treinamento de pessoal são de extrema importância e fazem parte de um dos principais objetivos do projeto, que é o da difusão tecnológica. Todo o conhecimento gerado e as tecnologias produzidas pelo projeto devem ser repassadas para o máximo possível de pessoas interessadas.

## *2.3Desenvolvimento do protótipo do mercado virtual*

Esta seção faz um resumo dos aspectos de implementação do protótipo do mercado virtual. Será mostrado o modelo lógico definido para o acesso ao portal e as ferramentas atualmente disponíveis no portal. Adotou-se o modelo lógico apresentado em [Soa01], adaptado para comércio eletrônico de empresa para empresa. O protótipo inicial do Portal e-market é dividido em três áreas de acesso, de acordo com o tipo de servicos e informações disponibilizadas: administrativa, pública e restrita.

## **2.3.1Áreas de Acesso**

Na área administrativa se encontram as ferramentas para a manutenção do conteúdo do portal, gerenciamento de usuários, empresas, produtos e serviços e todas as atividades relacionadas à configuração do Portal.

Na área pública, que está disponível para o público em geral, são disponibilizadas informações sobre empresas e seus produtos, notícias sobre o mercado, formas de entrar em contato com as empresas, além de serviços como banco de currículos, cursos online e criação de comunidades.

Na área restrita, o acesso somente é permitido para as empresas que se cadastram junto ao Portal e fornece as ferramentas para que as empresas realizarem suas transações. As empresas podem gerenciar suas informações cadastrais, seu catalógo de produtos e serviços, suas transações comerciais, e monitorar as atividades realizadas no Portal. Na área restrita, existem diversos níveis de permissão de acesso, de maneira a diferenciar empresas parceiras em iniciantes, efetivas e especiais. Cada um destes níveis de acesso servirá para restringir o acesso às informações, de acordo com o interesse da empresa que a disponibiliza. Assim, por exemplo, é possível fazer com que determinadas ofertas promocionais somente sejão disponibilizadas para empresas parceiras especiais.

De acordo com estas áreas de acesso, se destacam três tipos de usuário: administrador do Portal, público em geral e empresa parceira, esta última representada por um único usuário cadastrado no Portal.

# 2.3.1.1Área Administrativa

O administrador do Portal dispõe de ferramentas que permitem o controle total do Portal, incluindo ferramentas para gerenciamento de usuários, de produtos e serviços das empresas, de empresas parceiras, de conteúdo, de mensagens e de serviços do Portal.

- –Gerenciamento de usuários: permite incluir usuários, alterar dados, excluir, selecionar, enviar mensagens de correio eletrônico e listar usuários
- –Gerenciamento de empresas parceiras: inclusão, exclusão, alteração e listagens de empresas parceiras
- –Gerenciamento de produtos e serviços das empresas: inclusão, exclusão, alteração e listagens de categorias de empresas, de produtos e serviços, bem como dos produtos e serviços em si
- –Gerenciamento de conteúdo: inclusão, exclusão, alteração, vinculação e listagens de notícias e fontes de notícias, além de matérias vinculadas a empresas, categorias, produtos ou serviços (avaliação de empresas, produtos e serviços, comentários de usuários, notícias sobre um segmento de mercado); inclusão, exclusão, alteração, vinculação e listagens de lançamentos, promoções e avisos
- –Gerenciamento de mensagens: envio e leitura de mensagens via formulário no próprio Portal ou servidor de correio eletrônico, resposta a uma ou mais mensagens e exclusão de mensagens, além de edição de uma FAQ a partir das mensagens relacionadas a suporte que foram respondidas
- –Gerenciamento de serviços: monitoração das atividades do Portal, incluindo relatórios sobre acessos e transações realizadas

# 2.3.1.2 Área pública

O público em geral terá acesso à página principal, personalizada especificamente para

ele, com informações sobre o projeto e-market, busca por empresas e seus produtos e serviços, fale conosco, trabalhe conosco, cadastramento online, banco de currículos e cursos online.

- –Informações sobre o projeto e-market (Quem somos): descrição dos objetivos e detalhes sobre a realização do projeto, bem como, sobre a equipe atual do projeto
- –Busca por empresas e seus produtos e serviços: navegação pela categorias de empresas e seus produtos e serviços, busca rápida e avançada por empresas e seus produtos e serviços, bem como navegação e busca de informações do Portal (matérias vinculadas, notícias, avisos)
- –Fale conosco: informações institucional sobre o Portal e formulário para se entrar em contato para tirar dúvidas sobre o Portal, perguntas sobre empresas e seus produtos (podendo ser direcionado para a respectiva empresa)
- –Trabalhe conosco: informações sobre possíveis ofertas de trabalho junto ao Portal
- –Cadastramento online: cadastro de usuário que deve estar sempre disponível enquanto o usuário não tiver se identificado junto ao Portal, ou quando o usuário tentar acessar alguma informação da área de acesso restrito
- –Banco de currículos: inclusão, exclusão e alteração de currículo profissional, consulta ao banco de ofertas de trabalho das empresas parceiras
- –Cursos online: inscrição e participação de cursos online oferecidos pelo Portal e suas empresas parceiras

# 2.3.1.3Área restrita

Somente as empresas parceiras, através de seu respectivo usuário responsável, terão acesso à área restrita, onde elas poderão gerenciar suas informações cadastrais, seus produtos e serviços, suas páginas principais dentro do Portal, ou seja, gerenciar todo o conteúdo que está relacionado a elas.

- –Gerenciamento de informações cadastrais: a empresa parceira pode fazer a manutenção de seus dados, incluindo a troca de senha de acesso
- –Gerenciamento de produtos e serviços: inclusão, exclusão e alteração de informações sobre produtos e serviços, incluindo a vinculação de matérias, artigos, notícias e avisos
- –Gerenciamento de páginas web dentro do Portal: inclusão, exclusão e alteração das páginas da empresa dentro do Portal
- –Gerenciamento de transações comerciais: inclusão, exclusão e alteração de informações sobre transações comercias, tais como, cotação de produtos e respostas a pedidos de cotações existentes, proposta de leilão direto e participação em leilão reverso
- –Gerenciamento de conteúdo: ferramentas similares as existentes para o administrador, mas que sejam de responsabilidade da empresa parceira
- –Gerenciamento de mensagens: ferramenta semelhante a existente para o administrador do Portal, mas para lidar com mensagens específicas da empresa parceira
- –Gerenciamento do banco de currículos: inclusão, exclusão e alteração de ofertas de trabalho, além de consultas aos profissionais disponíveis no banco de currículos
- –Gerenciamento de cursos online: inclusão, exclusão e alteração de cursos oferecidos online

A apresentação dos casos de uso [Car02] para estes requisitos do Portal está incluída no Anexo A – Casos de uso do portal e-market.

## **2.3.2Ferramentas do Protótipo do Portal E-Market**

Para cada um dos tipos de acesso, mostrado anteriormente, tem-se um conjunto de ferramentas disponíveis no portal. Ao acessar a página principal do portal, o público em geral dispõe de infomação personalizada especificamente para ele. A figura 1. mostra a página principal do Portal e-market.

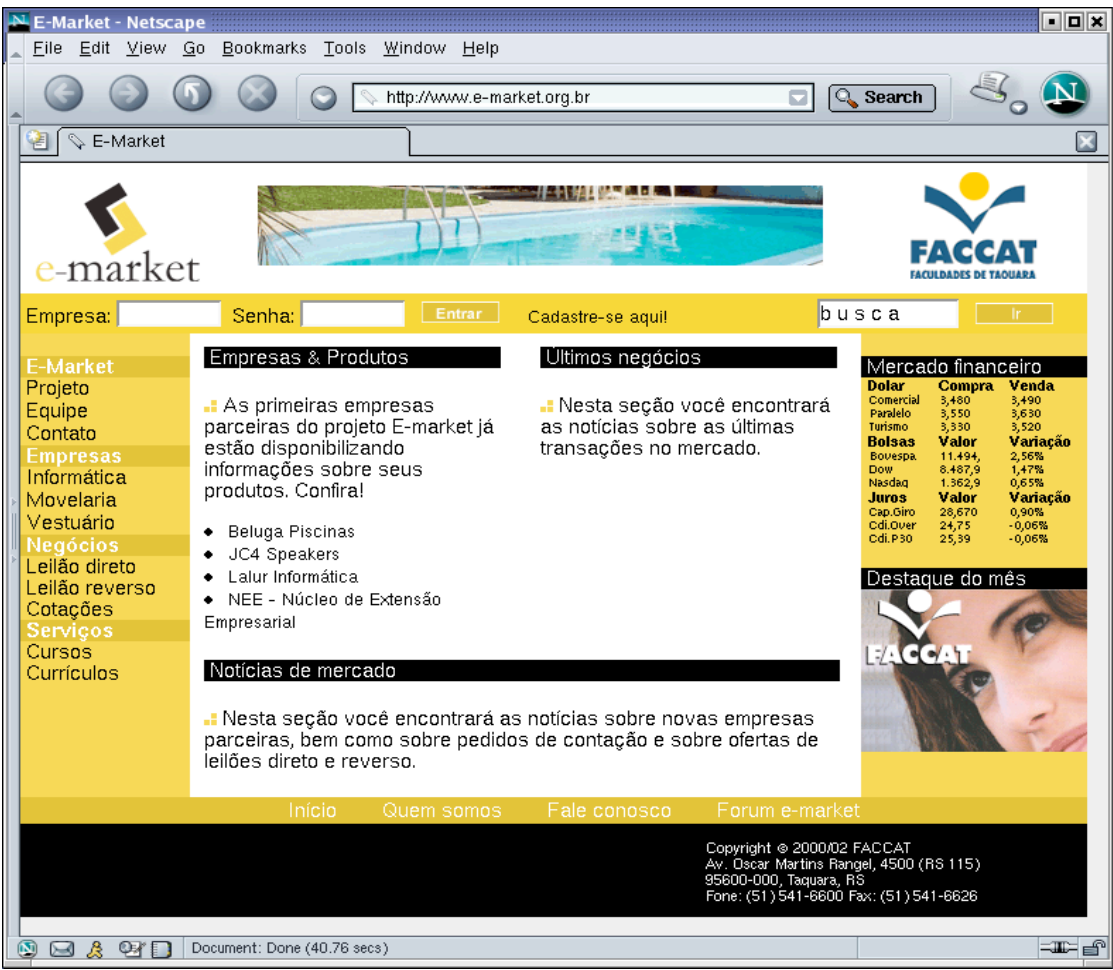

Figura 1 – Página principal do portal E-Market

A partir da página principal, o público em geral pode se identificar junto ao portal, caso já seja cadastrado, ou se cadastrar junto ao Portal.

# **2.3.3 Área Administrativa**

Um administrador do Portal se identificará com um usário criado para tal e terá as ferramentas mostradas na figura 2 para realizar as tarefas administrativas. Como ilustra a figura 2, estas ferramentas permitem ao administrador incluir, alterar e excluir usuários, empresas, setores, categorias, produtos, matérias e mensagens.

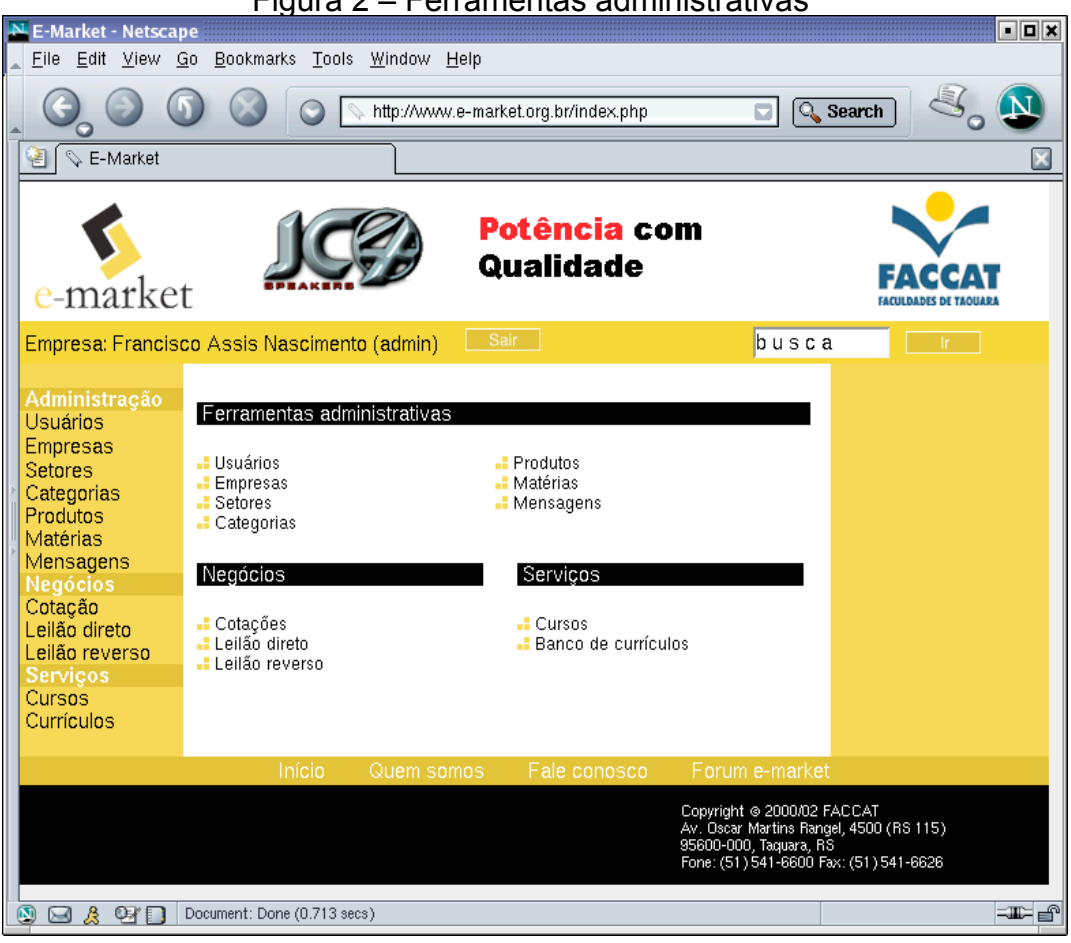

Figura 2 – Ferramentas administrativas

Ao acessar a administração de usuários, o usuário administrador recebe a lista de usuários existentes, como mostra a figura 3. O administrador pode então selecionar um ou mais usuários e realizar as operações desejadas, ou pode ainda incluir um novo usuário ou listar os usuários.

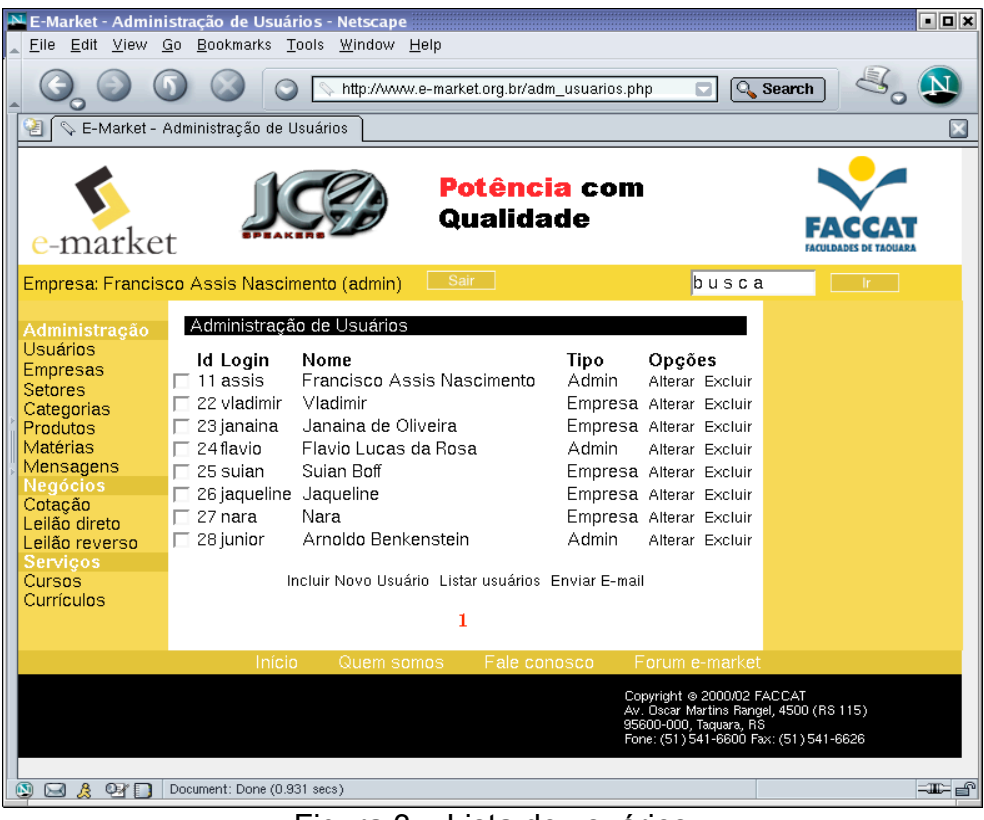

Figura 3 – Lista de usuários

A partir da página com a lista de usuários, o administrador pode incluir novos usuários, através da página mostrada na figura 4.

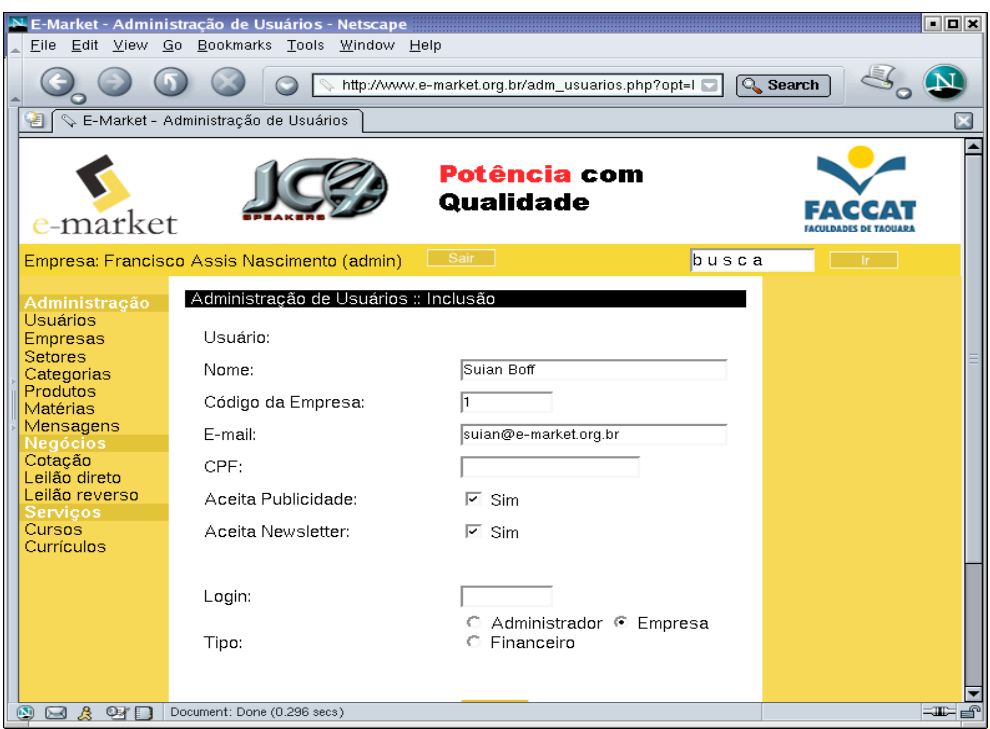

Figura 4 – Cadastro de usuários

O administrador usa a ferramenta mostrada na figura 5 para administrar as informações das empresas, que lista as empresas cadastradas no Portal.

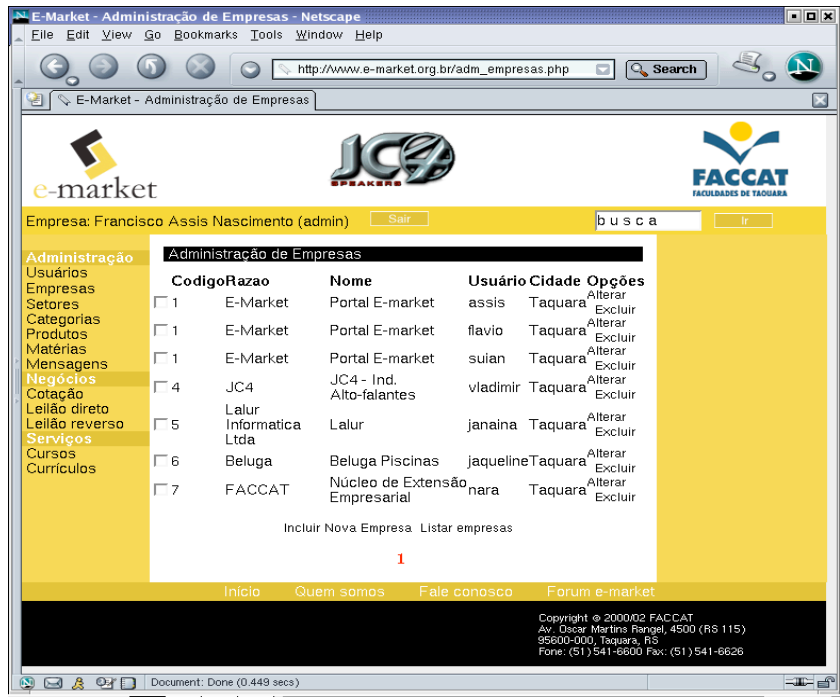

Figura 5 – Lista de empresas cadastradas

Para cadastrar empresas, o administrador dispõe do formulário mostrado na figura 6.

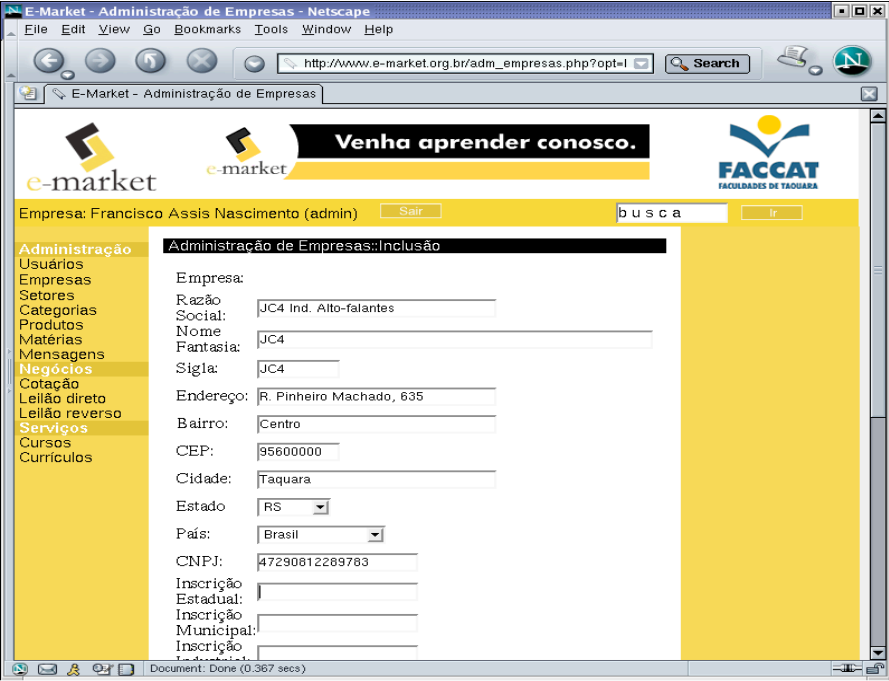

Figura 6 – Cadastro de empresas

Para a administração das empresas e seus produtos e servoços, o administrador faz uso de uma classificação baseada em setores (para empresas) e categorias (para produtos). Esta classificação hierarquica é administrada através de ferramentas como a mostrada na figura 7., para administração de categorias.

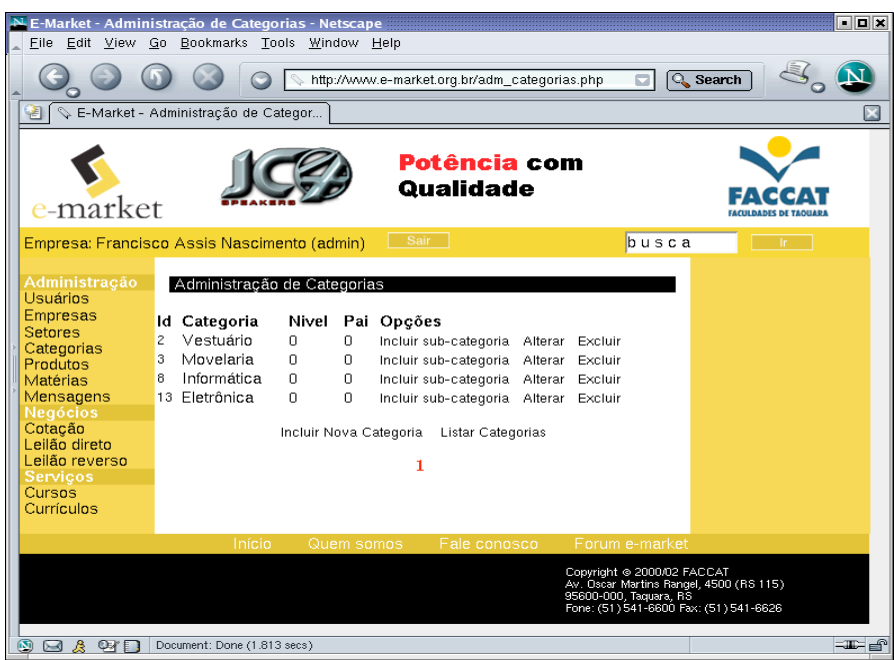

Figura 7 – Lista de categorias existentes

O Cadastramento de produtos é realizado pelo administrador, usando a ferramenta mostrada na figura 8.

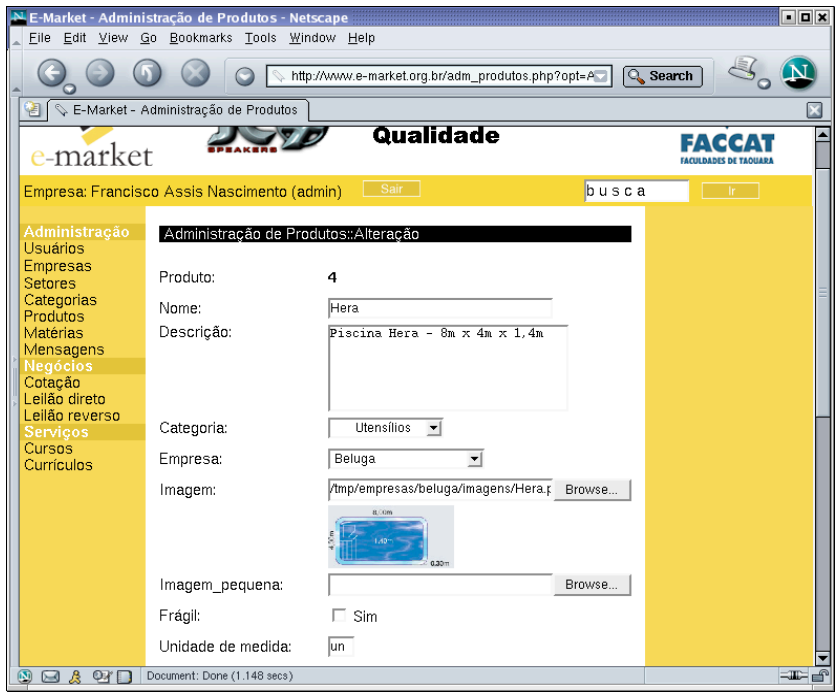

Figura 8 – Cadastramento de produtos

Na administração de produtos, a ferramenta de alteração dos dados permite, por

exemplo, a atualização dos preços, como mostrado na figura 9.

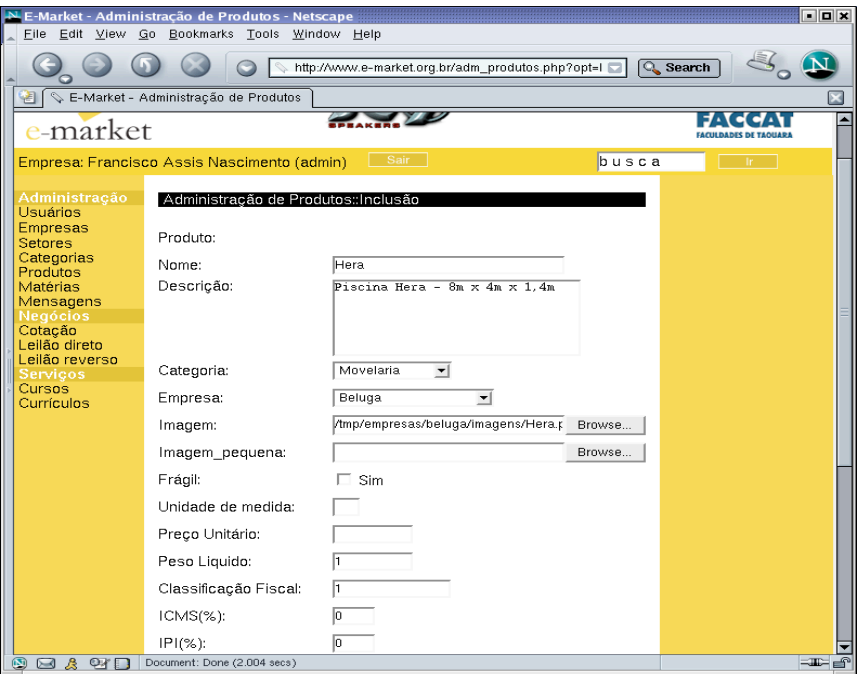

Figura 9 – Alteração do cadastro de um produto

Em relação ao conteúdo do portal, existem ferramentas para a criação de matérias (notícias, avisos, lançamentos, promoçoes) e a vinculação delas a produtos, categorias ou à página principal do portal. A figura 10 mostra a ferramenta para administração das matérias.

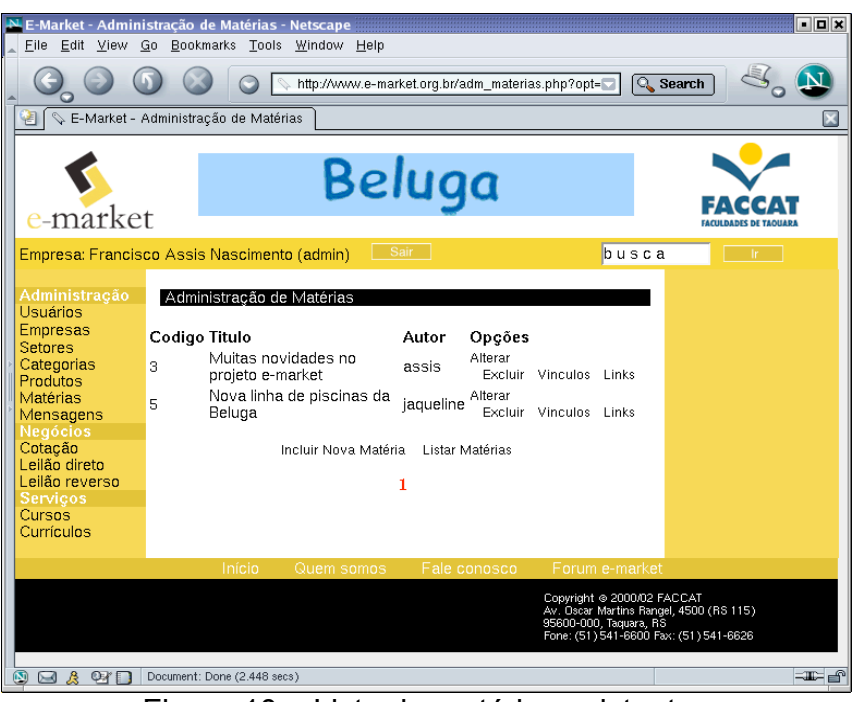

Figura 10 – Lista de matérias existentes

Para a criação das matérias, tem-se a ferramenta mostrada na figura 11.

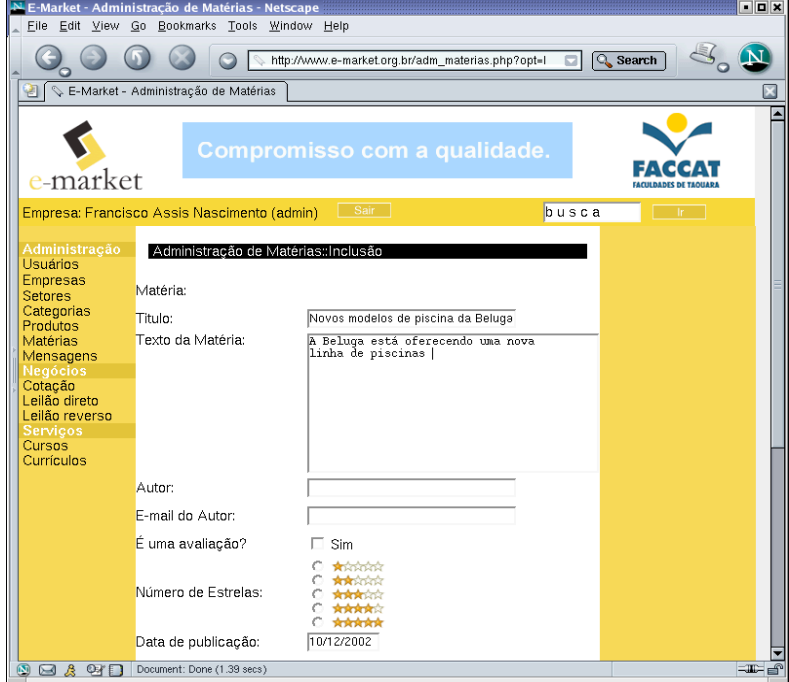

Figura 11 – Criação de matéria

A ferramenta mostrada na figura 12 permite a vinculação de matérias e a da figura 13 possibilita a vinculação de links a uma dada matéria.

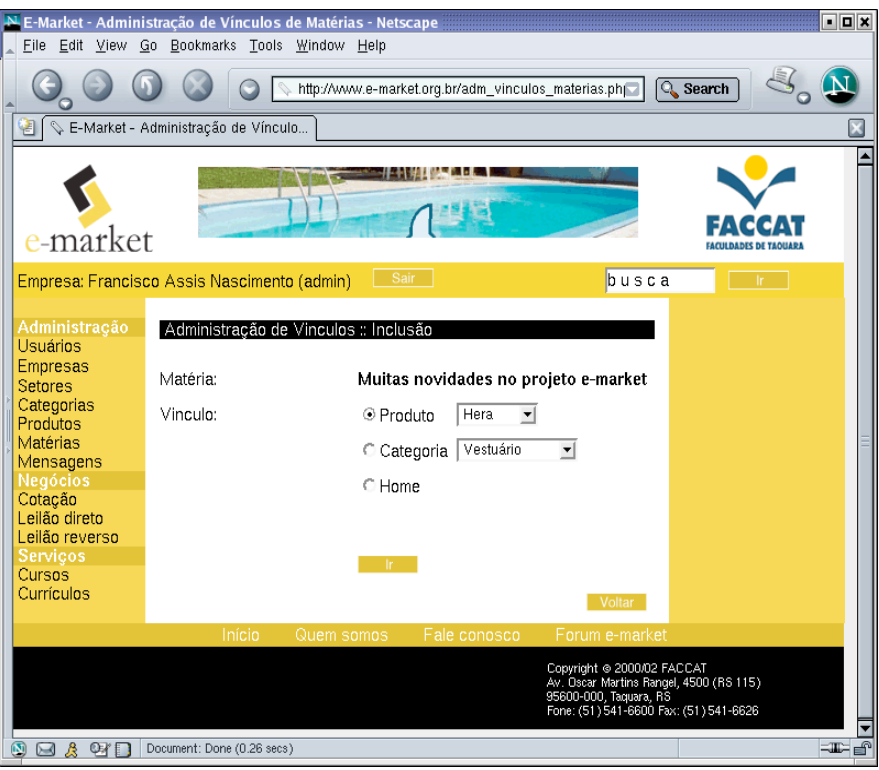

Figura 12 – Vinculação de uma matéria a um produto, categoria ou página principal

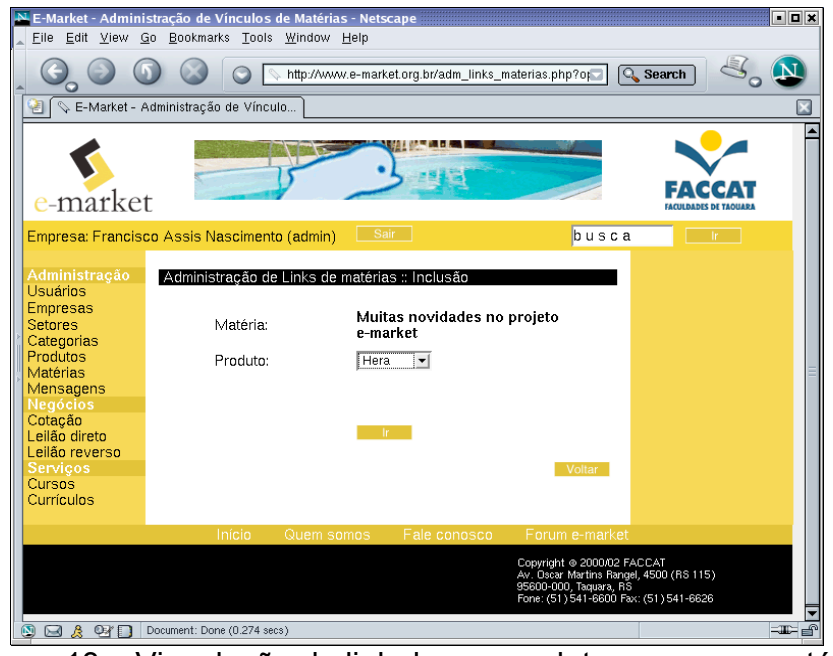

Figura 13 – Vinculação de link de um produto para uma matéria

# 2.3.3.1 Área pública

Além de várias informações disponibilizadas pelas empresas, o público em geral pode acessar a pagina Fale Conosco, que permite o envio de mensagens para os administradores do Portal. A figura 14 mostra a página do Fale Conosco.

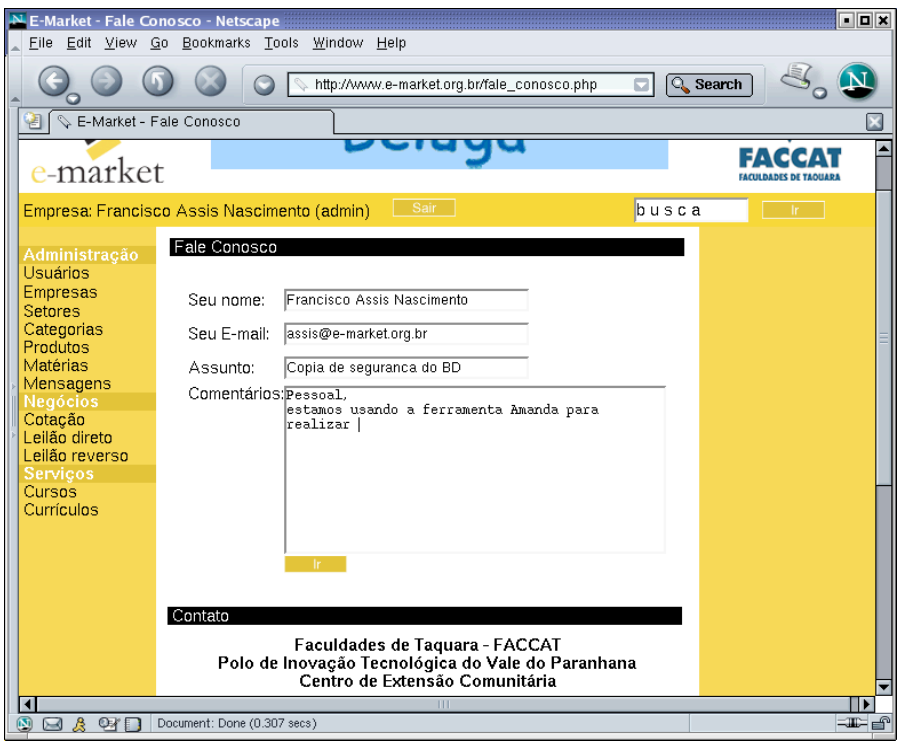

Figura 14 – Fale conosco

O público em geral também tem acesso aos cursos online e ao banco de currículos, mas estas ferramentas ainda não estão operacionais nesta primeira versão do Portal.

# 2.3.3.2 Área restrita

A figura 15 mostra a página inicial que é exibida quando um usuário responsável por uma empresa se identifica junto ao Portal. As ferramentas administrativas disponíveis para as empresas incluem várias das disponíveis também para os administradores do Portal.

Estas ferramentas permitem que a empresa gerencie seu cadastro de informações, as sub-categorias da categoria, à qual a empresa pertence, os produtos e as matérias vinculadas a eles, além de gerenciar as mensagens relacionadas com a empresa.

No momento, a implementação destas ferramentas voltadas para as empresas está sendo realizada e deve ser concluída no próximo quadrimestre.

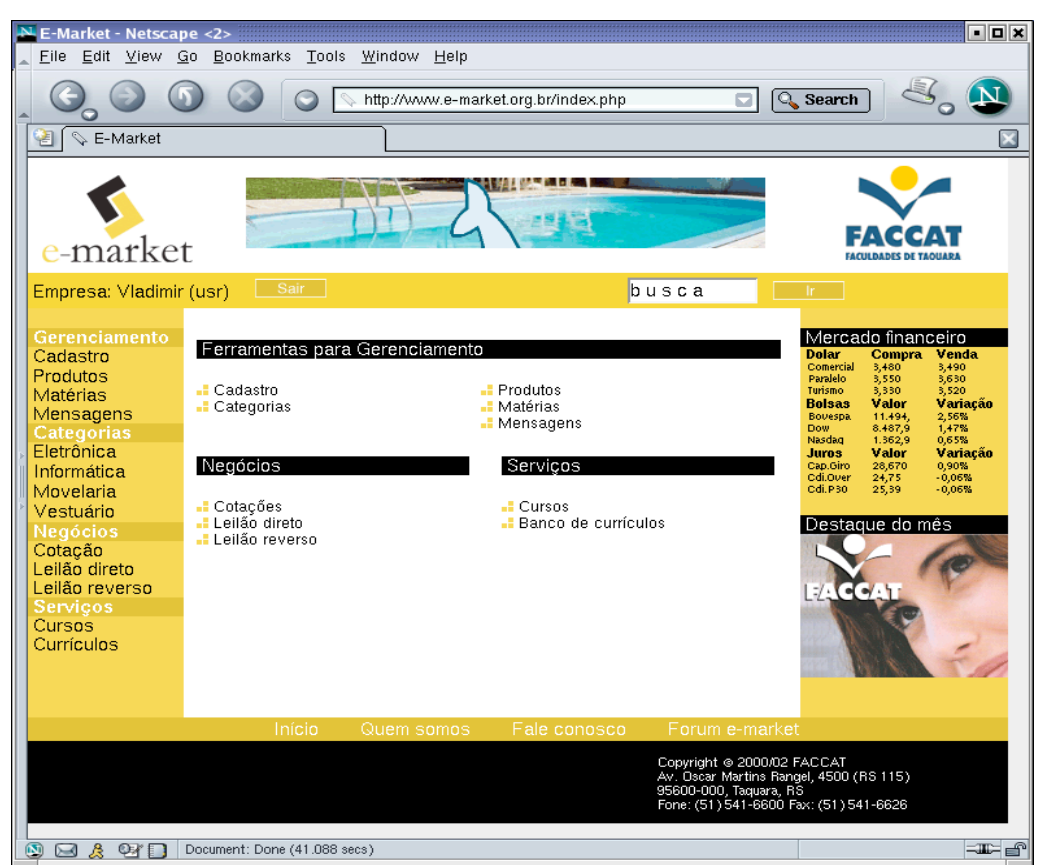

Figura 15 – Página principal das empresas

# **3Metas Alcançadas**

As metas estabelecidas para este segundo quadrimestre de atividades incluem a implementação de uma primeira parte do protótipo do portal para o mercado virtual do projeto e-market e a interação com um grupo de empresas parceiras e a integração delas ao portal.

# *3.1Implementação de um primeiro protótipo do portal e-market*

Dentre os participantes do curso de "Introdução ao Comércio Eletrônico" realizado durante o primeiro quadrimestre de andamento do projeto, quatro empresários se dispuseram a servirem de pioneiros no processo de implementação e integração junto ao portal e do projeto e-market. Foi baseada na interação com estes empresários que foi se delineando os primeiros recursos a serem disponibilizados no portal.

Como descrito na seção anterior, o acesso ao portal do **e-market** é realizado em vários níveis através de diferentes níveis de autenticação. Para acesso ao mercado virtual, existe:

•uma parte pública (acessível sem restrições)

•uma parte para empresas iniciantes (com informações específicas, fornecidas pelas demais empresas e que podem realizar algumas transações usando o portal)

•uma parte para empresas parceiras efetivas (com acesso irrestrito a todos os serviços)

•uma parte para empresas parceiras especiais (com acesso irrestrito a todos os serviços) e com contato direto com a equipe do projeto)

•uma parte para a administração do portal

Cada tipo de acesso oferece tipos diferenciados de informação sobre empresas e produtos, além de ferramentas para edição de conteúdos por parte das empresas, que podem indicar quem poderá acessar cada parte do conteúdo, assim, informes publicitários sobre novos produtos poderão ser visíveis por todos, mas os detalhes sobre estes produtos e sua comercialização, somente as empresas parceiras podem acessar.

O portal do e-market disponibiliza diferentes formas de transações, sendo que atualmente estão sendo implementados bolsa de mercadorias (através de cotações), os leilões diretos e leilões reversos. Outros tipos de transações serão também incorporadas ao portal.

Neste primeiro protótipo do portal e-market, as transações ainda não envolvem pagamento eletrônico. Atualmente são fornecidas as informações necessárias às empresas, para que elas efetivem a transação. Nas versões posteriores, serão disponibilizadas diversas formas de pagamentos eletrônico, incluindo suporte à dinheiro digital, cartão de crédito, boleto bancário e contra-ordem, além da disponível na versão atual.

## *3.2Integração de empresas parceiras ao portal e-market*

O projeto contou com as informações sobre as experiências comerciais e industriais de um grupo de pequenas empresas, que participaram do curso introdutório sobre comércio eletrônico, e se tornaram assim parceiras pioneiras do projeto. O grupo é composto das seguintes empresas:

•JC4 – indústria de alto-falantes

•Beluga – comércio de piscinas

•Lalur Informática – venda de software

•NEE : Núcleo de Extensão Empresarial – assessoria a empresas da região

Cada empresa, através de uma pessoa responsável dentro da empresa, forneceu as informações e o material necessário para a modelagem das páginas do portal e da definição das possíveis ferramentas a serem disponibilizadas.

As empresas disponibilizaram suas logo-marcas (em formato eletrônico), descrição sobre a empresa e suas atividades, informações sobre seus produtos (incluindo fotos em formato eletrônico) e suas necessidades quanto a que transações gostariam de ver implementadas no portal.

Foi justamente usando este material e as idéias sugeridas pelas empresas que o formato e os recursos do portal do projeto foi desenvolvido. O portal está atualmente sendo implementado e será submetido à avaliação das empresas parceiras e de outras que venham se juntar ao projeto. Com isto, certamente, novas idéias serão incorporadas ao portal.

# **4Contrapartidas da FACCAT**

Neste segundo quadrimestre de andamento do projeto, a FACCAT - a unidade gestora do projeto – vem cumprido com as várias contrapartidas assumidas na proposta de projeto. A tabela a seguir lista e detalha as contrapartidas quanto ao pessoal técnico e científico da FACCAT, posto à disposição para o projeto.

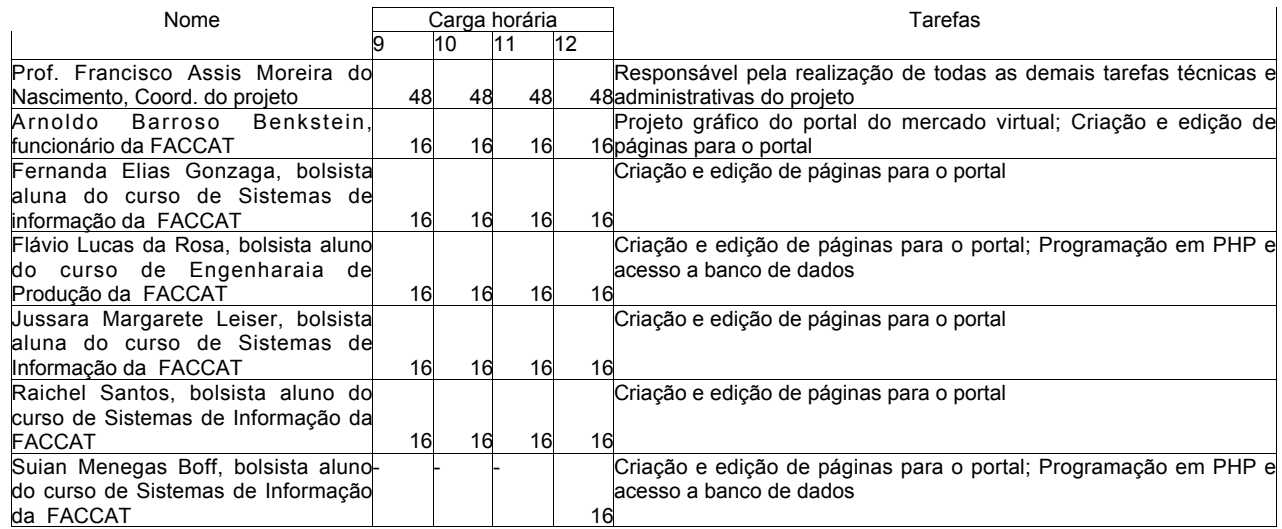

Neste segundo quadrimestre de atividades do projeto, como previsto no planejamento do projeto, não houveram contrapartidas da FACCAT relacionadas a serviços e remuneração de terceiros.

# **5Situação Atual do Projeto**

As tarefas previstas no cronograma de atividades para este período foram realizadas com êxito, sem haver necessidade de mudanças no que foi proposto. Exceto pelo curso avançado sobre Infra-estrutura para comércio eletrônico, que foi adiado para a próximo quadrimestre.

Concluído o segundo quadrimestre de atividades do projeto **e-market**, tem-se um primeiro protótipo do portal que integrará as várias empresas. De acordo com o planejado,

este primeiro protótipo será iterativamente melhorado, a partir das interações com as empresas que serão incorporadas como parceiras ao projeto.

> Francisco Assis Moreira do Nascimento Coordenador do Projeto e-market

 $\mathcal{L}_\text{max}$  , where  $\mathcal{L}_\text{max}$  and  $\mathcal{L}_\text{max}$  and  $\mathcal{L}_\text{max}$ 

# **6Bibliografia**

[Car00] Carvalho, Daniel B. de *Segurança de dados com criptografia*, Ed. Express Book, Rio de Janeiro, 2000.

[Car02] Carlson, David *Modelagem de aplicações XML com UML: aplicações práticas em e-Business*, Ed. Makron Books, São Paulo, 2002.

[Cho01] Choi, Wankyu et al. *Beginning PHP 4 Programando*, Ed. Makron Books, São Paulo, 2001.

[Cun01] Cunningham, Michael *B2B: Como implementar estratégias de E-Commerce entre empresas*. Ed. Campus, São Paulo, 2001.

[Dan00] Danesh, Arman *Dominando o Linux*, Makron Books, São Paulo, 2000.

[Dei01] Deitel, H.M. & Deitel, P.J. *Java – como programar*, 3<sup>a</sup> Edição, Bookman, Porto Alegre, 2001.

[Dei01a] Deitel, H.M.; Deitel, P.J.; Nieto, T.R. *E-Business & E-Commerce – how to program*, Prentice Hall, 2001.

[Gar99] Garfinkel, S. & Spafford, G. *Comércio e segurança na Web*. Market Books Brasil, 1999.

[Hol00] Holden, G.; Wells, N.; Keller, M. *Apache server*, Makron Books, São Paulo, 2000.

[Hun01] Hunter, Jason & Crawford, W. *Java Servlet programming*, 2a. Edição, O´Reilly, Cambridge, 2001.

[Jep97] Jepson, Brian *Programando banco de dados em Java*, Ed. Makron Books, São Paulo, 2001.

[Lin01] Linthicum, David, S. *B2B Application Integration*. Addison-Wesley, Boston, 2001.

[Lyn96] Lynch, Daniel C. & Lundquist, Leslie *Dinheiro digital*, Ed. Campus, Rio de Janeiro, 1996.

[Mar00] Marcelo, Antônio *Intranet em ambiente Linux*. Brasport, 2000.

[Ram99] Ramalho, José A. A. *SQL – A linguagem de banco de dados*, Ed. Berkeley, São Paulo, 1999.

[Ser98] Sery, P.G. *Ferramentas poderosas para redes Linux*. Editora Ciência Moderna, 1998.

[Soa01] Soares, Walace *Crie um site B2C com PHP4 e MySQL*. Ed. Érica, São Paulo, 2001.

[Sta00] Stallings, W. *Network security essentials: applications and standards*. Prentice-Hall, New Jersey/USA, 2000.

[Tox01] Toxen, B. *Real world Linux security*, Prentice Hall, 2001.

[Tre01] Trepper, Charles *Estratégias de E-Commerce*. Ed. Campus, São Paulo, 2001.

# **Anexo A – Casos de Uso do Portal E-Market**

## *6.1Casos de Uso do Administrador do Portal*

Nesta seção tem-se os casos de uso relacionados com o administrador do Portal.

### **6.1.1Administração de usuários**

O primeiro deles, **Administrar Usuários**, envolve várias atividades que são descritas a seguir, onde Selecionar usuário é um atividade usada por todas as demais:

#### 6.1.1.1Selecionar usuário

Procedimento:

- 1.O Portal exibe a lista de usuários disponíveis
- 2.O administrador seleciona o usuário desejado e escolhe a opção de manutenção desejada (alterar dados, excluir usuário)

Alternativas:

- 1.Não existem usuários disponíveis: o sistema avisa e volta para página principal
- 2.O usuário não tem permissão para realizar a operação selecionada: o sistema avisa e re-exibe o formulário

## 6.1.1.2Incluir usuário

Procedimento:

- 1.O Portal exibe o formulário para cadastro de novos usuários
- 2.O administrador informa os dados do usuário (login, senha, confirmação de senha, email, nome, cpf, empresa, cnpj, endereço, cep, bairro, cidade, estado, pais, telefone), escolhe o tipo de usuário (administrador, empresa parceira) e envia o formulário
- 3.O Portal verifica se os dados estão corretos e se estiverem, o usuário é efetivado no sistema, uma mensagem é enviada para o endereço de correio eletrico do usuário com a senha de acesso (junto com um pedido para alterá-la o mais urgente possível) e uma mensagem é exibida confirmando o cadastro

Alternativas:

- 1.O usuário não tem permissão para criar usuários: o sistema avisa e volta para página principal
- 2.Todos os campos obrigatórios não foram preenchidos: o sistema avisa e re-exibe o formulário
- 3.Um ou mais dados estão inconsistentes: o sistema avisa e re-exibe o formulário

#### 6.1.1.3Alterar dados de um usuário

Procedimento:

- 1.O Portal busca no banco de dados o cadastro do usuário e os exibe em um formulário para cadastro de novos usuários
- 2.O administrador altera os dados desejados e envia o formulário
- 3.O Portal verifica se os dados estão corretos e se estiverem, uma mensagem de confirmação é enviada para o endereço de correio eletrônico do usuário e uma mensagem é exibida confirmando a alteração do cadastro

Alternativas:

- 1.O usuário não tem permissão para alterar os dados de um usuário: o sistema avisa e volta para página principal
- 2.Os dados do usuário não existem ou estão corrompidos: o sistema exibe um alerta sobre o problema e re-exibe o formulário
- 3.Todos os campos obrigatórios não foram preenchidos ou estão inconsistentes: o sistema avisa e re-exibe o formulário

#### 6.1.1.4Excluir um usuário

Procedimento:

- 1.O Portal busca no banco de dados o cadastro do usuário, os exibe e pede a confirmação da exclusão do usuário
- 2.Após a confirmação, se o usuário é um administrador o sistema o exclui permanentemente do banco de dados, caso contrário marca o usuário como inativo e exibe uma mensagem de confirmação

Alternativas:

- 1.O usuário não tem permissão para excluir usuários: o sistema avisa e volta para página principal
- 2.O administrador cancela a exclusão clicando no botão cancelar: o sistema re-exibe a página de seleção de usuário, não realizando a exclusão

#### 6.1.1.5Listar usuários

Procedimento:

- 1.O Portal exibe um formulário com opções para filtrar os usuários a serem listados (tipo, nome, e-mail, cidade, estado)
- 2.O administrador seleciona o filltro desejado e envia o formulário
- 3.O Portal realiza uma busca no banco de dados e exibe uma lista de todos os usuários que satisfazem os critérios especificados pelo administrador

Alternativas:

- 1.O administrador seleciona um filtro mas não informa os dados para a busca: o sistema avisa e re-exibe o formulário
- 2.O sistema não encontra nenhum usuário que satisfaz as condições especificadas: o sistema avisa e re-exibe o formulário

# 6.1.1.6Enviar mensagens de correio eletrônico para um ou mais usuários

Procedimento:

- 1.O Portal exibe lista de usuários disponíveis
- 2.O administrador seleciona um ou mais usuários (ou uma opção Todos)
- 3.O Portal exibe um formulário para a criação da mensagem a ser enviada
- 4.O administrador informa os dados solicitados e envia o formulário
- 5.O Portal verifica os dados informados e envia para cada usuárioda lista selecionada a mensagem criada pelo administrador e ao final exibe uma mensagem de conclusão do envio das mensagens

Alternativas:

- 1.O sistema não encontra nenhum usuário cadastrado: o sistema avisa e re-exibe formulário de seleção de usuários
- 2.Todos os campos obrigatórios não foram preenchidos ou estão inconsistentes: o sistema avisa e re-exibe o formulário
- 3.O sistema não consegue enviar as mensagens: o sistema avisa e re-exibe o formulário

## **6.1.2Gerenciamento de empresas parceiras e seus produtos e serviços**

O caso de uso **Gerenciamento de empresas parceiras e seus produtos e serviços** envolve as seguintes ferramentas do Portal:

#### 6.1.2.1Selecionar empresa parceira

Procedimento:

- 1.O Portal exibe a lista de empresas parceiras cadastradas e opções para alterar ou excluir a empresa parceira, incluir uma nova empresa parceira (ou seja, incluir um novo usuário responsável por uma empresa parceira) ou listar as empresas parceiras disponíveis
- 2.O administrador seleciona a opção conforme sua necessidade
- 3.O sistema executa a ação determinada pelo administrador

Alternativas:

- 1.Não existem empresas parceiras disponíveis: o sistema avisa e volta para página principal
- 2.O usuário não tem permissão para realizar gerenciamento de empresas parceiras: o sistem avisa e volta para página principal

## 6.1.2.2Incluir empresa parceira

Esta atividade equivale a Incluir novo usuário.

## 6.1.2.3Alterar dados de uma empresa parceira

Esta atividade equivale a Alterar dados de um usuário

### 6.1.2.4Excluir uma empresa parceira

Esta atividade equivale a Excluir um usuário

Para realizar o gerenciamento de produtos e serviços das empresas parceiras, o administrador precisa gerenciar as categorias de produtos e serviços. Para isto, o administrador dispõe das seguintes ferramentas:

## 6.1.2.5Selecionar categoria

Procedimento:

- 1.O Portal exibe a lista de categorias existentes
- 2.O administrador seleciona a categoria desejada ou escolhe a opção de alterar dados da categoria, excluir a categoria, incluir uma subcategoria, ou ainda a opção de incluir uma nova categoria principal ou listar as categorias existentes
- 3.O Portal exibe a relação de subcategorias pertencentes à categoria selecionada pelo administrador ou então executa uma das tarefas selecionadas
- 4.O administrador seleciona a subcategoria desejada ou escolhe a opção de alterar subcategoria, excluir a subcategoria, incluir uma nova subcategoria (próximo nível) ou ainda as opções de criar nova categoria ou listar categorias (processos idênticos aos do item anterior, apenas com níveis diferentes)
- 5.O Portal continua neste processo até que não existam mais subcategorias (último nível alcançado) ou o administrador uma das opções de manutenção ou listagem

Alternativas:

- 1.Não existem subcategorias para a categoria selecionada: o sistema avisa e re-exibe última página
- 2.O usuário não tem permissão para gerenciar categorias: o sistema avisa e volta para página principal

## 6.1.2.6Incluir nova categoria ou subcategoria

Procedimento:

- 1.O Portal exibe a árvore de criação da categoria, ou seja, mostra todas as categorias que estão acima da nova, se existir alguma
- 2.O Portal exibe o formulário para criação de categorias
- 3.O administrador preenche todos os campos do formulário e envia o formulário
- 4.O Portal verifica se os dados estão corretos e se estão, cria a nova categoria e uma mensagem é exibida confirmando o cadastro

Alternativas:

- 1.O usuário não tem permissão para criar uma nova categoria: o sistema avisa e volta para página principal
- 2.Todos os campos obrigatórios não foram preenchidos ou são inconsistentes: o sistema avisa e re-exibe o formulário

As demais ferramentas para gerenciamento de categorias (alteração, exclusão e listagem) são semelhantes às descritas para gerenciamento de usuários.

#### 6.1.2.7Selecionar um produto ou serviço

Procedimento:

- 1.O Portal exibe a lista de produtos e serviços cadastrados
- 2.O administrador seleciona a opção de alterar um dos produtos, excluir um produto ou incluir um novo produto, ou ainda a opção de listar os produtos existentes
- 3.Conforme a opção selecionada, o Portal exibe a página apropriada: na inclusão e alteração do produto, exibe o formulário para preenchimento/correção, na listagem de produtos exibe uma relação detalhada dos produtos existentes e na exclusão, caso seja possível, remove o produto do banco de dados

Alternativas:

- 1.Não existem categorias ou empresas parceiras cadastradas: o sistema avisa e volta para página principal
- 2.O usuário não tem permissão para gerenciar produtos: o sistema avisa e volta para página principal
- 3.O produto não pode ser excluído: o sistema avisa e volta para a página de seleção de produtos

#### 6.1.2.8Incluir novo produto ou serviço

Procedimento:

1.O Portal exibe o formulário de cadastramento de produtos e serviços, incluindo a

relação de categorias e empresas parceiras cadastradas

- 2.O administrador preenche todos os campos do formulário e envia o formulário
- 3.O Portal verifica se todos os campos obrigatórios foram preenchidos e se os dados estão corretos e se está tudo certo, cria o produto no banco de dados, salva a imagem do produto (se informada) e uma mensagem é exibida confirmando o cadastro

Alternativas:

- 1.O usuário não tem permissão para criar um novo produto: o sistema avisa e volta para página principal
- 2.Todos os campos obrigatórios não foram preenchidos ou são inconsistentes, a imagem não é válida (tamanho ou tipo): o sistema avisa e re-exibe o formulário

3.O produto já existe no banco de dados: o sistema avisa e re-exibe o formulário

As demais ferramentas para gerenciamento de produtos e serviços (alteração, exclusão e listagem) são semelhantes às descritas para gerenciamento de usuários.

### **6.1.3Gerenciamento de conteúdo**

O caso de uso **Gerenciamento de conteúdo** envolve as operações de inclusão, alteração, exclusão, listagem e vinculação de matérias, que podem ser desde de notícias relevantes, avaliações e comentários de usuários e especialistas sobre empresas e produtos, artigos técnicos ou de divulgação sobre empresas ou produtos, avisos, lançamentos de produtos, etc. Para o Gerenciamendo de conteúdo tem-se as seguintes ferramentas do Portal: Inclusão de uma nova matéria, Alteração de uma matéria, Exclusão de uma matéria, Listagem de matérias existentes, Vinculação de uma matéria a uma empresa parceira, um categoria, um produto ou a página principal, bem como Referências a empresas e produtos de alguma maneira relacionados com a matéria.

As operações de inclusão, exclusão, alteração e listagem de matérias são semelhantes aos mostrados para o gerenciamento de usuários. A seguir tem-se a descrição de Vinculação de uma matéria e Referências a empresas e produtos.

Para vincular uma matéria, deve-se permitir a seleção de vários vínculos, assim são necessárias as seguintes ferramentas para o administrador:

## 6.1.3.1Selecionar um vínculo

Procedimento:

- 1.O Portal exibe a lista de vínculos existentes para a matéria selecionada
- 2.O administrador seleciona a opção de incluir um novo vínculo ou excluir um vínculo existente
- 3.O Portal executa a ação selecionada pelo administrador

Alternativas:

1.Não existem vínculos cadastrados: o sistema avisa e re-exibe a página de seleção de

vínculos

### 6.1.3.2Incluir novo vínculo

Procedimento:

- 1.O Portal exibe o título da matéria e a possibilidade de vinculação existente (empresa parceira, categoria, produto ou página principal
- 2.O administrador seleciona o vínculo desejado, preenche o restante do formulário e o envia
- 3.O Portal verifica os dados informados e caso estejam corretos, cria os vínculos informados e uma mensagem é exibida confirmando a operação

Alternativas:

- 1.O usuário não tem permissão para vincular matérias: o sistema avisa e volta para página principal
- 2.Todos os campos obrigatórios não foram preenchidos ou são inconsistentes, a imagem não é válida (tamanho ou tipo): o sistema avisa e re-exibe o formulário
- 3.Um ou mais vínculos já existem no banco de dados: o sistema avisa e re-exibe o formulário

Para excluir um vínculo basta removê-lo do banco de dados, não sendo necessária qualquer verificação.

Para a atividade de Referências a empresas e produtos que uma matéria pode estar relacionada, tem-se operações similares às descritas para a Vinculação de uma matéria.

#### **6.1.4Gerenciamento de mensagens**

O caso de uso **Gerenciamento de mensagens** envolve as operações de recebimento das mensagens, leitura, exclusão e envio de resposta para uma mensagem.

#### 6.1.4.1Selecionar uma mensagem

Procedimento:

1.O Portal exibe a lista de mensagens lidas e não lidas

2.O administrador seleciona uma das mensagens

Alternativas:

1.Não existem mensagens: o sistema avisa e re-exibe a página principal

#### 6.1.4.2Ler uma mensagem

Procedimento:

1.O Portal exibe a mensagem selecionada, disponibilizando opções para responder à mensagem ou excluí-la

2.O administrador lê a mensagem e escolhe se deseja respondê-la, excluí-la ou deixá-la na caixa de mensagens

#### 6.1.4.3Excluir uma mensagem

Procedimento:

- 1.O usuário escolhe excluir a mensagem (na leitura de mensagens)
- 2.O Portal exibe uma mensagem de confirmação e solicita ao usuário que clique em confirmar para excluir a mensagem, ou em cancelar para não realizar a operação
- 3.O usuário confirma a exclusão
- 4.O Portal copia a mensagem para a área auxiliar, exclui a mensagem da caixa de mensagens do administrador, informa que a mensagem foi excluída e retorna à seleção de mensagens

Alternativas:

- 1.O administrador não confirma a exclusão: o sistema volta à leitura de mensagens
- 2.O sistema não consegue copiar a mensagem ou excluí-la: o sistema avisa e volta à leitura de mensagens

#### 6.1.4.4Responder a uma mensagem

Procedimento:

- 1.O usuário escolhe a opção responder a uma mensagem (na leitura de mensagens)
- 2.O Portal exibe um formulário para resposta
- 3.O administrador preenche o formulário e envia a resposta
- 4.O Portal envia a mensagem por correio eletrônico ao usuário, grava a resposta no banco de dados e marca a mensagem como respondida

Alternativas:

- 1.O administrador não confirma a exclusão: o sistema volta à leitura de mensagens
- 2.O sistema não consegue copiar a mensagem ou excluí-la: o sistema avisa e volta à leitura de mensagens

#### 6.1.4.5Incluir Pergunta Frequente

Procedimento:

- 1.O Portal exibe o formulário para inclusão de perguntas mais frequentes
- 2.O administrador preenche todos os campos do formulário (número da pergunta, texto da pergunta e texto da resposta) e envia o formulário
- 3.O Portal verifica se todos os campos obrigatórios foram preenchidos e se os dados estão corretos e se está tudo certo, acrescenta a pergunta com sua resposta no banco

de dados, e uma mensagem é exibida confirmando o cadastro

Alternativas:

- 1.O usuário não tem permissão para incluir pergunta frequente: o sistema avisa e volta para página principal
- 2.Todos os campos obrigatórios não foram preenchidos ou são inconsistentes: o sistema avisa e re-exibe o formulário
- 3.A pergunta já existe no banco de dados: o sistema avisa e re-exibe o formulário

# *6.2Casos de Uso do Público em Geral*

O público em geral tem acesso garantido a vários tipos de informações de carater público, incluindo Fale conosco, Quem somos, Trabalhe conosco, Matérias, além de ferramentas para Busca por empresas e seus produtos e serviços, Cadastramento online, Banco de currículos e Cursos online.

## **6.2.1Acesso a informações públicas**

## 6.2.1.1Fale Conosco

Procedimento:

- 1.Usuário acessa formulário através de uma referência na página principal
- 2.Após preencher dados necessários (nome, endereço de correio eletrônico, assunto, comentários), o usuário clica no botão enviar
- 3.O Portal verifica se tudo está em ordem e envia a mensagem para o administrador do Portal

Alternativas:

- 1.O usuário não preenche o formulário e vai para outra página
- 2.O usuário não preenche um ou mais campos: o sistema mostra um aviso sobre os dados que faltam e não envia a mensagem, re-exibindo a página de formulário
- 3.O endereço de correio eletrônico informado é inconsistente: o sistema avisa e não envia a mensagem, re-exibindo a página de formulário

## 6.2.1.2Quem somos

Procedimento:

1.O usuário acessa página web com informações sobre o Portal E-Market

## 6.2.1.3Trabalhe conosco

Procedimento:

1.O usuário acessa página web com informações sobre oportunidades de trabalho junto

ao Projeto E-Market e um formulário para envio de mensagem ao administrador do Portal

- 2.Após preencher dados necessários (nome, endereço de correio eletrônico, assunto, comentários), o usuário clica no botão enviar
- 3.O Portal verifica se tudo está em ordem e envia a mensagem para o administrador do Portal

Alternativas:

- 1.O usuário não preenche o formulário e vai para outra página
- 2.O usuário não preenche um ou mais campos: o sistema mostra um aviso sobre os dados que faltam e não envia a mensagem, re-exibindo a página de formulário
- 3.O endereço de correio eletrônico informado é inconsistente: o sistema avisa e não envia a mensagem, re-exibindo a página de formulário

#### **6.2.2Busca por empresas, seus produtos e serviços**

A busca por empresas e produtos envolve várias formas de navegação e busca propriamente dita. Os usuários poderão encontrar produtos e empresas por navegação através das categorias e subcategorias de produtos e pelos setores das empresas, por buscas rápidas, buscas avançadas e referências em matérias.

#### 6.2.2.1Navegar por categorias/subcategorias de produtos

Procedimento:

- 1.O Portal exibe a lista de categorias principais (as que estão no nível zero)
- 2.O usuário seleciona uma das categorias
- 3.O Portal exibe uma lista de subcategorias da categoria selecionada, juntamente com uma lista de produtos da categoria
- 4.O usuário seleciona uma nova categoria ou um produto desejado
- 5.Caso o usuário tenha selecionado um produto, o Portal executa a exibição do produto, caso contrário (usuário selecionou uma categoria) volta ao passo 3.

Alternativas:

1.A categoria selecionada não possui nenhuma subcategoria ou produto: o sistema avisa e retorna a página anterior de navegação

## 6.2.2.2Busca rápida de produtos

Procedimento:

- 1.O Portal exibe o formulário de busca rápida
- 2.O usuário preenche os dados do formulário, escolhe uma categoria e envia o formulário
- 3.Após o processamento, o Portal exibe uma lista de produtos que atendem aos parâmetros da pesquisa
- 4.O usuário seleciona um o produto desejado, caso esteja na lista apresentada, ou então refaz a busca (volta ao passo 2.)
- 5.O Portal executa a exibição do produto

Alternativas:

- 1.O Portal não encontra nenhum produto que satisfaça os parâmetros da pesquisa: o sistema avisa e volta a página de busca rápida
- 2.A lista encontrada é demasiadamente grande para ser exibida: o sistema exibe uma mensagem pedindo para o usuário que faça uma pesquisa mais específica, informando mais dados sobre o produto ou então selecionando a busca avançada

### 6.2.2.3Busca avançada de produtos

Procedimento:

- 1.O Portal exibe o formulário de busca avançada
- 2.O usuário preenche os dados do formulário (aqueles que desejar) e envia o formulário
- 3.Após o processamento, o Portal exibe uma lista de produtos que atendem aos parâmetros da pesquisa
- 4.O usuário seleciona um o produto desejado, caso esteja na lista apresentada, ou então refaz a busca (volta ao passo 2.)
- 5.O Portal executa a exibição do produto

Alternativas:

- 1.O Portal não encontra nenhum produto que satisfaça os parâmetros da pesquisa: o sistema avisa e volta a página de busca rápida
- 2.A lista encontrada é demasiadamente grande para ser exibida: o sistema exibe uma mensagem pedindo para o usuário que faça uma pesquisa mais específica, informando mais dados sobre o produto ou então selecionando a busca avançada

## 6.2.2.4Matérias

Procedimento:

- 1.O Portal exibe a matéria conforme o local em que o usuário se encontra (podendo exibir uma lista de matérias para o usuário selecionar), sendo que ao final da matéria o Portal exibe uma lista de empresas e produtos vinculados à matéria
- 2.O usuário seleciona um dos produtos listados
- 3.O Portal executa a exibição do produto

Alternativas:

1.Não existem matérias: o sistema não exibe referências a empresas e produtos

As buscas por empresas são muito semelhantes a busca de produtos, sendo usado setores ao invés de categorias.

#### **6.2.3Cadastramento online**

O cadastramento online consiste da exibição de um formulário para informações do usuário e inclusão deste no banco de dados.

#### 6.2.3.1Cadastramento

Procedimento:

- 1.O Portal exibe um formulário para cadastramento de usuário
- 2.O usuário preenche os dados solicitados (pelo menos os obrigatórios) e envia o formulário
- 3.O Portal verifica os dados e se estiver tudo correto inclui o usuário no banco de dados e envia uma mensagem para o endereço de correio eletrônico fornecido pelo usuário, dando as boas vindas e informando a senha inicial (a qual deve ser alterada pelo usuário quando ele desejar)
- 4.Caso o usuário tenha sido redirecionado por alguma página para a página de cadastramento, o Portal volta para esta página, caso contrário volta para a página principal

Alternativas:

- 1.O usuário não preenche todos os dados obrigatórios: o sistema avisa e re-exibe o formulário
- 2.Os dados informados são inválidos: o sistema avisa e re-exibe o formulário
- 3.O login, o e-mail, o cpf ou o cnpj informado já existe no banco de dados: os sistema avisa e re-exibe o formulário

#### **6.2.4Banco de currículos**

A ferramenta Banco de currículos permite a inclusão, alteração, exclusão e listagem de currículos, além da consulta por ofertas de trabalho. As operações de inclusão, alteração, exclusão e listagem de currículos são simelhantes às descritas para o gerenciamento de usuários.

#### **6.2.5Cursos online**

A ferramenta Cursos online permite que usuários realizem Inscrição em curso, Cancelamento de inscrição em curso, Participação em curso.

#### *6.3Casos de Uso das Empresas Parceiras*

Nesta seção tem-se os casos de uso que estão relacionados especificamente aos

usuários responsáveis por empresas parceiras. O caso de uso Alterar dados cadastrais da empresa parceira equivale a Alterar dados do usuário responsável pela empresa parceira.

## **6.3.1Transações Comerciais**

Este caso de uso envolve pode ser decomposto em vários casos de usos mais específicos: Selecionar transação, Inclusão, Alteração, Exclusão e Listagem de Transações, Efetivar Transação.

### 6.3.1.1Selecionar transação

Procedimento:

1.O Portal lista todas as transações disponíveis da empresa

Alternativas:

1.Não existem transações disponíveis para a empresa: o sistema avisa e re-exibe o formulário

## 6.3.1.2Efetivar transação

Procedimento:

1.O usuário escolhe a opção efetivar transação na página de seleção de transações

2.O Portal executa a efetivação da transação

Alternativas:

1.O sistema não consegue efetivar a transação: o sistema avisa e re-exibe o formulário

As operações de Inclusão, Alteração, Exclusão e Listagem de Transações são semelhantes às descritas para o gerenciamento de usuários.

## **6.3.2Gerenciamento de conteúdo**

Esta ferramenta permite a edição das páginas de uma empresa parceira. Os casos de uso ainda não foram detalhados.

## **6.3.3Gerenciamento de mensagens**

Esta ferramenta possui as mesmas funcionalidades do gerenciamento de mensagens do administrador do Portal. Sendo assim, não será novamente descrita aqui.

## **6.3.4Gerenciamento do banco de currículos**

Esta ferramenta permite à empresa cadastrar possíveis ofertas de trabalho dentro da empresa parceira, bem como pesquisar por profissionais que tenham disponibilizados seus currículos e que possam ser úteis à empresa.

## **6.3.5Gerenciamento de cursos online**

Esta ferramenta permite a disponibilização de cursos online por uma empresa parceira. Os casos de uso desta ferramenta ainda não foram detalhados.